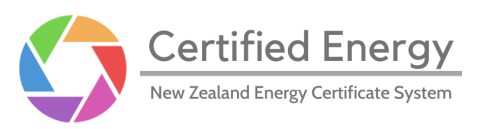

# NZECS Registry

### Release Documentation

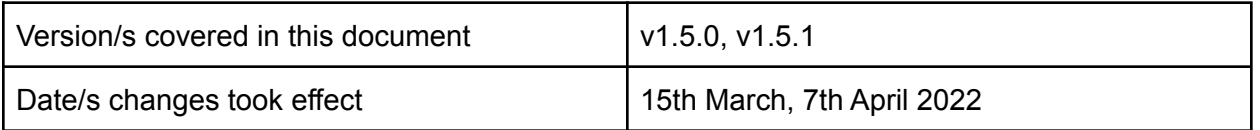

### **Summary**

When certificates are created and transacted, they display a serial number for easy identification and tracking. A minor bug has been fixed regarding the uploading of CSV files from macOS devices. Lastly, the digital form for creating new, or editing existing Energy Users now captures more details.

## **Contents**

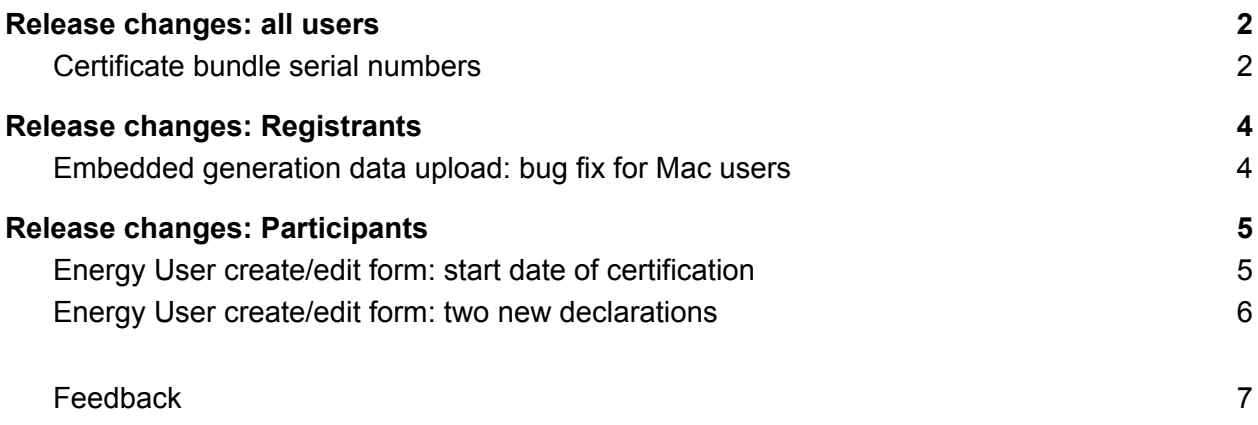

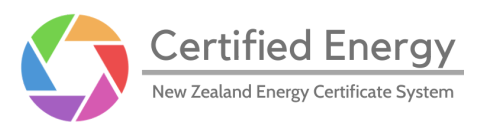

### Release changes: all users

#### <span id="page-1-1"></span><span id="page-1-0"></span>Certificate bundle serial numbers

In order to enable easier tracking of certificates, the Registry will now clearly display a **certificate bundle serial number**.

This addition does not change the process by which certificates are issued, transferred, or redeemed. Serial numbers are displayed for tracking reference only.

| <b>Held certificates</b> |         |      |                          | <b>Energy Users</b>       | <b>History</b>                              |                                                             |
|--------------------------|---------|------|--------------------------|---------------------------|---------------------------------------------|-------------------------------------------------------------|
| Hydro . Wind . Solar     |         |      |                          |                           |                                             |                                                             |
| Serial number            | Period  | Year | <b>Production Device</b> | Technology type           | Volume (MWh)                                | Action                                                      |
| SAM01-01-2022-0010001    | January | 2022 | Sample PD                | Run of river              | 300                                         | <b>Transfer / Redeem</b>                                    |
| DEM01-01-2022-0000001    | January | 2022 | <b>Demo Device</b>       | Storage head installation | 5                                           | <b>Transfer / Redeem</b>                                    |
|                          |         |      |                          |                           | Items per page: $10 \rightarrow 1 - 2$ of 2 | $\vert \langle \vert \langle \vert \rangle \rangle \rangle$ |
|                          |         |      |                          |                           |                                             |                                                             |

Serial numbers will be viewable from your "Held Certificates" page

The format for certificate bundle serial numbers is as follows:

#### **PRDXX-mm-yyyy-AAABBBB**

- **PRDXX:** a code unique to the Production Device from which the certificate bundles were issued. This code consists of:
	- three letters taken from the name of the Production Device (e.g. **PRD**), and
	- two digits (e.g. **01**)
- **mm**: the month of generation (e.g. 04 for April)
- **yyyy**: the year of generation (e.g. 2021)
- **AAA:** three digits unique to when the original certificate bundle was issued
- **BBBB**: four digits that uniquely identify bundles after a portion of a bundle is transferred or redeemed.

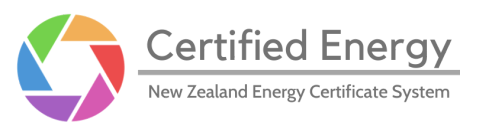

All existing and new Production Devices are automatically assigned a "serial code"; Registrants do not need to provide this. This code will *only* be used for bundle serial numbers.

Registrants can find these codes by viewing their Production Device's details. Please note it is *not* necessary to know this code to complete any action in the Registry, including issuing or transferring certificate bundles, nor to upload embedded generation.

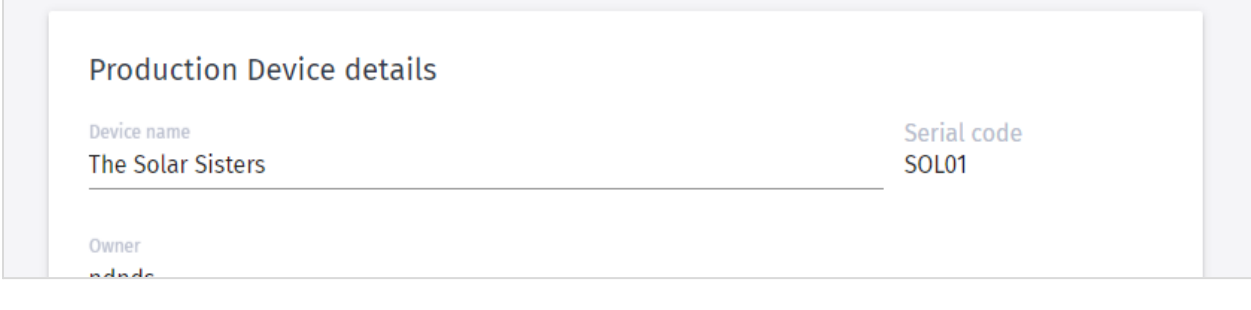

Production Device serial codes can be found to the right of the Device name

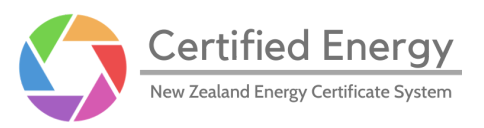

### Release changes: Registrants

#### <span id="page-3-1"></span><span id="page-3-0"></span>Embedded generation data upload: bug fix for Mac users

An issue was discovered where, if a Registrant attempted to upload embedded generation data from a device using macOS, they could not successfully upload CSV files.

This has been resolved: if you wish to upload embedded generation from a device using macOS, simply select your CSV file and the upload button will now be enabled.

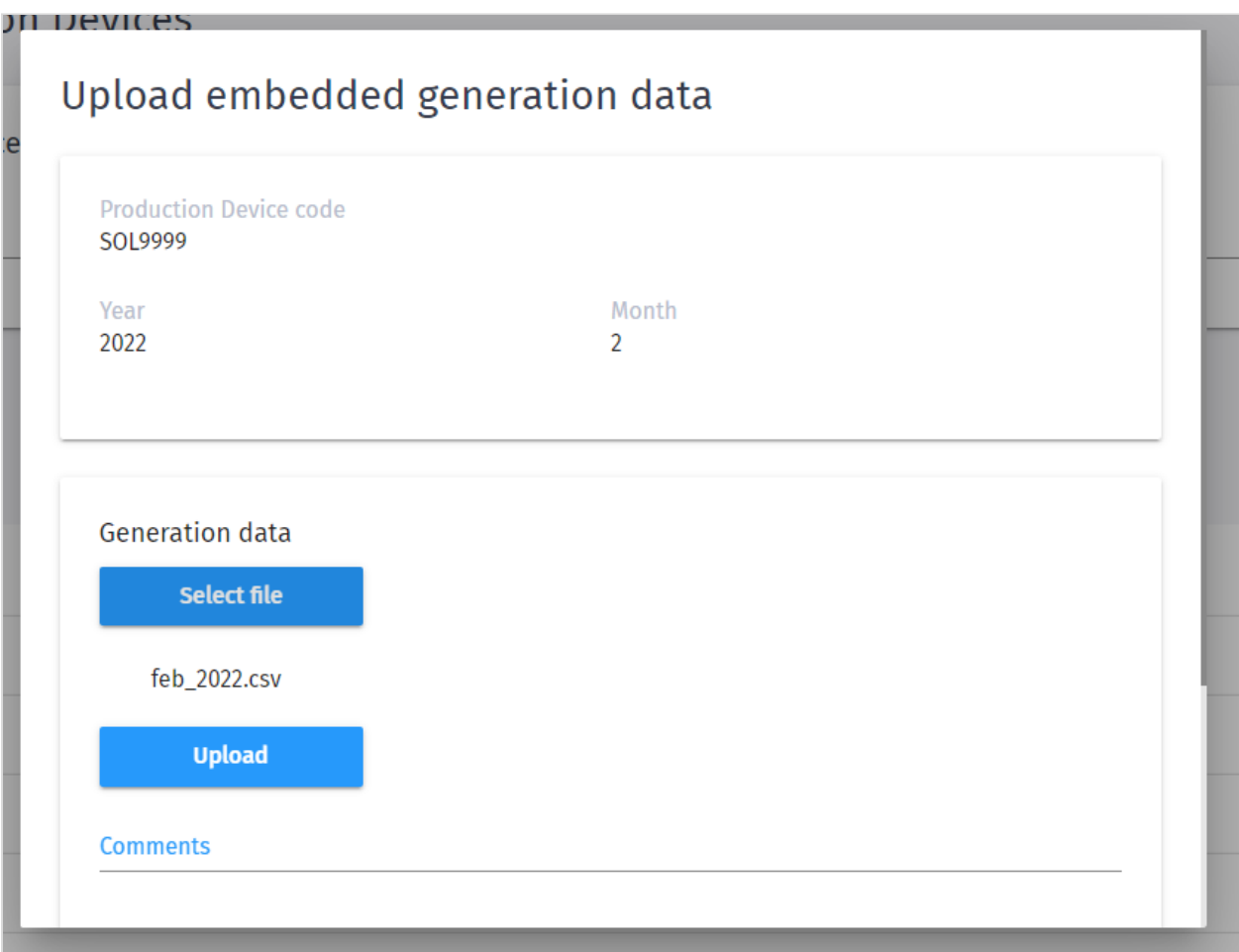

CSVs can be successfully selected and uploaded on any operating system

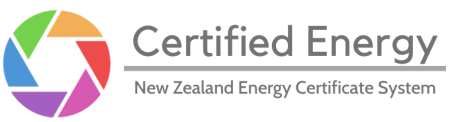

### Release changes: Participants

#### <span id="page-4-1"></span><span id="page-4-0"></span>Energy User create/edit form: start date of certification

When new Energy Users sign up to the NZECS, they provide a start date of certification: the date from which their consumption will be covered by redemption of NZ-ECs. For instance, if an Energy User was registered in November 2021, but only wishes to cover their consumption from 1st January 2022, the start date of certification will be 1st January 2022.

This information is now captured in the Registry.

If you have existing Energy Users in the Registry, we have filled in this field for you based on records previously provided to us.

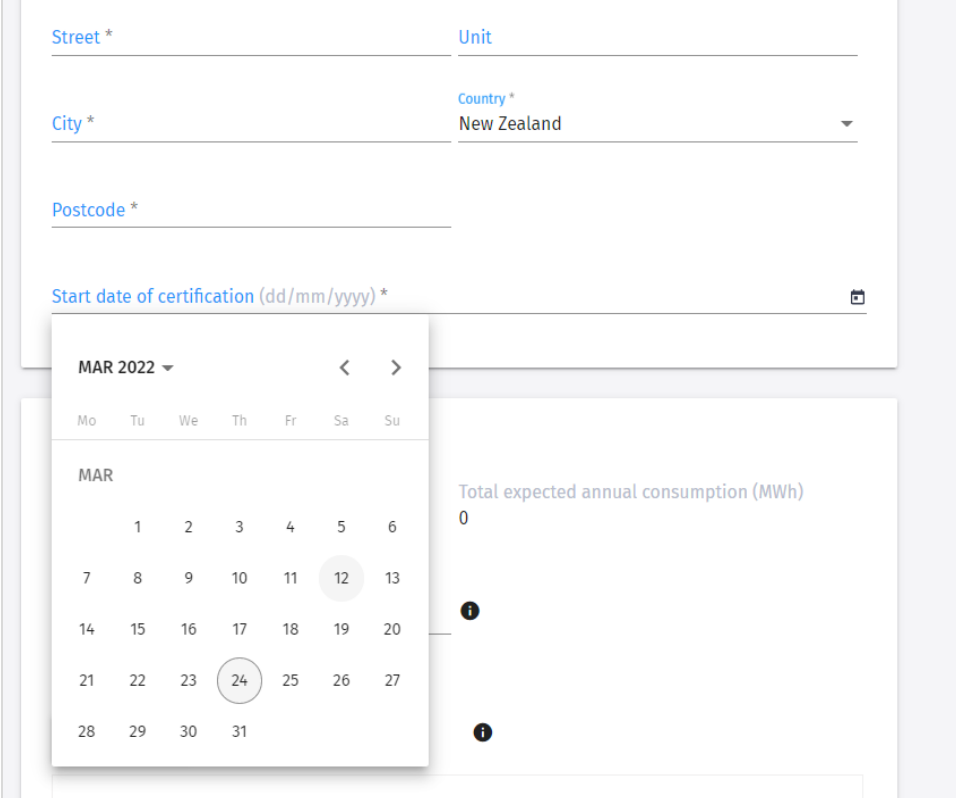

Dates can be typed in, or you can click on the calendar icon to the right

For newly registered Energy Users, this date can be anywhere from the start of the currently open Production Year, to the end of the following Production Year. For example, if an Energy User was created or edited in February 2022, then any start date of certification between 1st April 2021 and 31st March 2023 is valid.

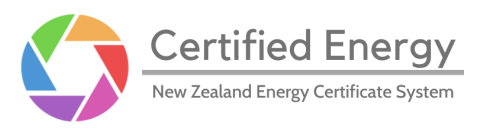

Dates do not become invalid as the Production Year changes. However, if you attempt to change the start date of certification while editing an Energy User, the dates will be restricted based on the Production Year that is open when the edit is being made.

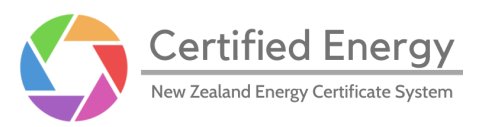

#### Energy User create/edit form: two new declarations

The Energy User registration form contained two declarations:

- one stating that certificates matched to an Energy User's consumption must be generated in the same Production Year, and
- one stating that the volume of certificates redeemed must not exceed the Energy User's actual consumption

Participants will now make these declarations when requesting to register an Energy User in the Registry.

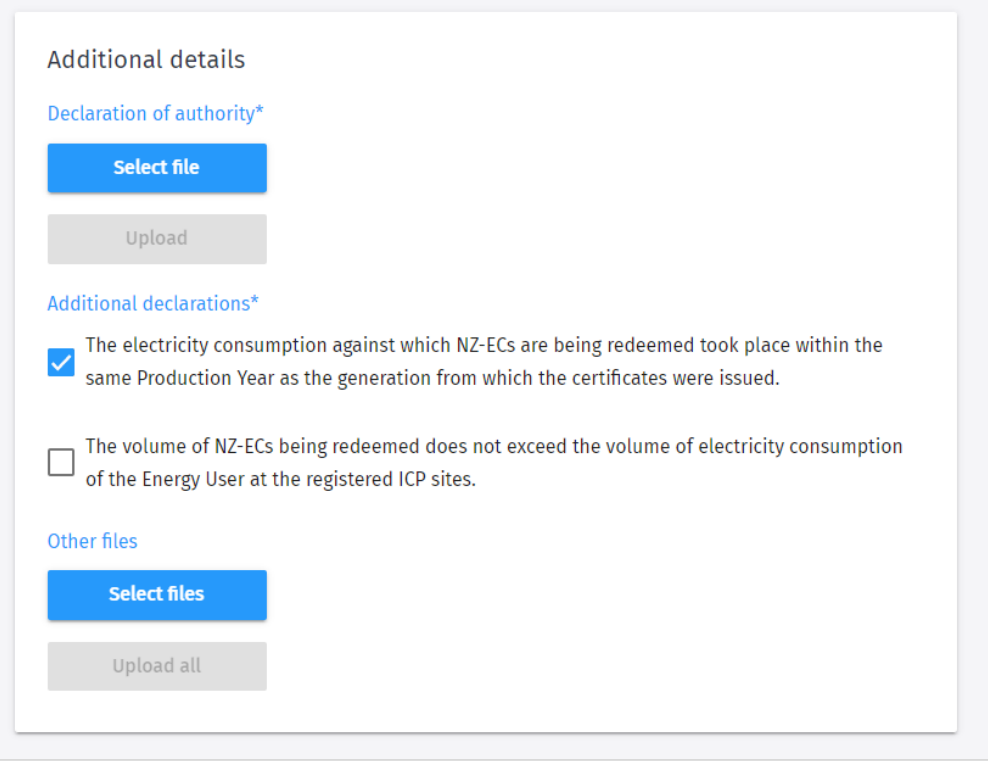

The new declarations can be found in the "Additional details" section

These fields are compulsory for all new Energy Users.

<span id="page-6-0"></span>We have identified existing Energy Users who made these declarations when they registered; for all other Energy Users, these declarations will not be ticked. We would like Participants to tick these declarations where possible, but for now it is not compulsory for existing Energy Users.

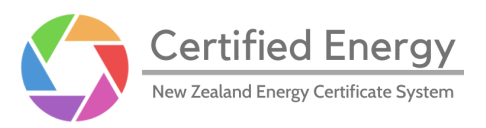

### **Feedback**

Feedback from our users is always appreciated. If you have any comments or suggestions, please use this [feedback](https://docs.google.com/forms/d/e/1FAIpQLSeal7lswNJlgR_DgLrJ9bGvkgAPfLuY2WXMNjUUBsv8vhVkeg/viewform?usp=sf_link) form.